# 配布物の一覧

本日お渡しした封筒の中身は以下の4点です。 ご確認いただき、不足があれば、受付にお申し付けく ださい。

1. 建設コンサルタント業務等における電子入札シス テム導入説明会次第 (A4:1枚) 2. 建設コンサルタント業務等における電子入札シス

テムの導入について (A4冊子)

- 3.山口市電子入札システム 説明会 (A4冊子)
- 4.山口市電子入札シミュレーション参加申込書 (A4:1枚)

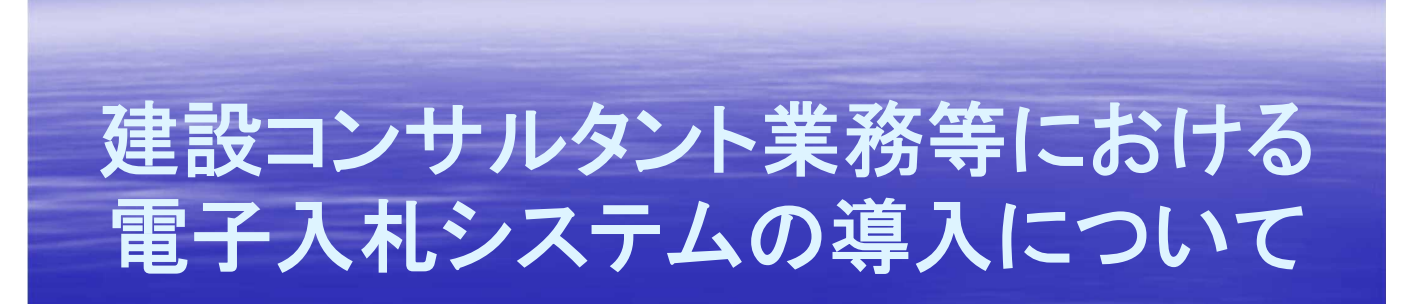

令和4年2月15日 山口市

> 総務部契約監理課 上下水道局上下水道総務課

## 目 次 1 電子入札システムとは 2 導入の目的、対象案件 3 **IC**カード、利用者登録(その1~2) 4 主な変更点(その1~2) 5 システムの入口 6 紙入札での入札参加の条件等 7 電子入札の主な流れ(その1~6) 8 問合せ窓口 9 電子入札シミュレーション(その1~2)

## 1 電子入札システムとは

(1) 入札の公告や、指名通知から開札までの手続き について、インターネットを利用して電子的に行うもの です。

(2) 電子入札システムでは、暗号化技術及び電子認 証技術を用い、インターネット社会における安全かつ 公平な入札の実施を実現しています。

## 2 導入の目的、対象案件

#### (**1**)入札事務の公正性、透明性の向上(談合などの抑止)

#### (**2**)入札参加者の利便性の向上

市の庁舎へ通う回数が減り、入札の待機に係る拘束時間から解放され、 交通費や人件費等の経費を削減します。

(**3**)入札事務の正確性、効率性の向上

(**4**)ペーパーレス化の推進

書類の提出を電子化することにより、紙資源を節約し、郵便入札におい ては送料負担を削減します。

(**5**)対象案件

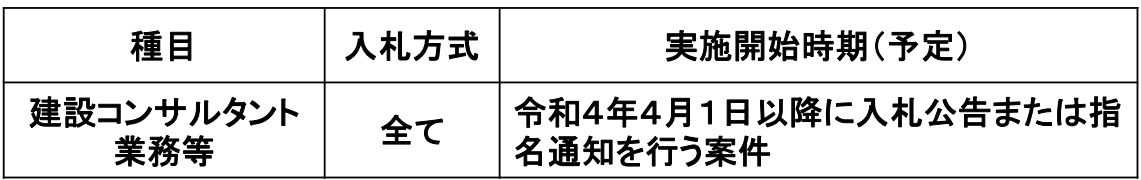

3

## 3 **IC**カード、利用者登録(その1)

(1)ICカード

電子入札を利用するためには、ICカードが必要です。 (入手のための手続は、後ほど説明します。)

#### ご注意点①

システムを動かす基本ソフトとして、国土交通省や山口県も採用し ており、全国的に普及している「電子入札コアシステム」を基盤として いるため、山口県等と同じような操作手順、同一のICカードで入札 が可能です。既に山口県の電子入札を利用している場合は、山口 市の電子入札のための新たな投資は不要です。

#### ご注意点②

工事の電子入札で使用するICカードは、建設コンサルタント業務 等の入札では使用できません。工事・建設コンサルタント業務等の 両方で入札参加をする事業者は、工事用のICカードとは別に、建設 コンサルタント業務等用のICカードを準備する必要があります。

## 3 **IC**カード、利用者登録(その2)

(2)電子入札システムの利用者登録が必要

山口市の電子入札システムを利用するためには、利用者登録が 必要です。2月22日(火)以降に市ウェブサイトで登録に必要な「業 者番号」等をお知らせします。

(利用者登録のシステム操作は、後ほど御説明します。)

ご注意点

業者番号は、工事と建設コンサルタント業務等で異なります。工事用の 業者番号は工事専用です。その番号では建設コンサルタント業務等の入 札に参加できません。

工事用のICカードでは、工事用の業者番号で利用者登録をし、建設コン サルタント業務等用のICカードでは、建設コンサルタント業務等用の業者 番号で利用者登録をしてください。それぞれのカードに、どちらの入札で登 録したものか分かるようにシール等を貼り、入札の際に間違わないように してください。

5

#### 4 主な変更点(その1)

(1)基本的に入札参加資格は「事前審査」(条件付一般競争入札の場合) 条件付一般競争入札の場合、入札に参加する資格の有無の審査を、 入札に先立って行うので、入札参加をする場合は、入札公告後、入札前 の指定期日までに「競争参加資格確認申請」をする必要があります。 (システム操作やシステムの添付書類については、後ほど御説明します。)

- ※ 「事後審査」とする場合は、入札後の申請となります。 「事前審査」か「事後審査」かは、入札公告でお示しします。
- ※ 「事前審査」において、添付書類の審査のみを開札時に行うことが あります。

事前審査の段階では参加資格「有」と通知していても、開札時に 書類審査を行った結果、参加資格がなかった場合は入札書を無効 とすることがあります。

#### 4 主な変更点(その2)

(2)入札情報について

電子入札対象案件の入札公告・設計図書等や入札結果は、 電子入札システムとは別のシステムである「入札情報公開シ ステム」に掲載します。

指名競争入札についても、指名通知を除き、同様の方法で掲載します。 ( 「入札情報公開システム」の入り方は、後ほど御説明します。)

(3)電子くじの導入

落札対象となる同額の入札があった場合、電子くじにて落札者を決定し ます。

概要としては、事業者に3桁の「くじ番号」を入力していただき、それに入 札書の到達日時と乱数を用いて落札者を決定するものです。

入札の執行者では修正できない仕組みです。

(詳細は、後ほど御説明します。)

7

#### 5 システムの入口

システムは、『電子入札ポータルサイト』から入ることができます。

(1)山口市公式ウェブサイトの「しごとの情報」のカテゴリメニュー「市の入札情報」 又は「上下水道局の入札情報」の中の「入札情報(コンサルタント)」を開きます (現在、入札公告を掲載しているページです)。

(2)そのページの上部「気を付けましょう」の中の「電子入札ポータルサイト」をク リックすると、『電子入札ポータルサイト』(下の画面)が開きます。

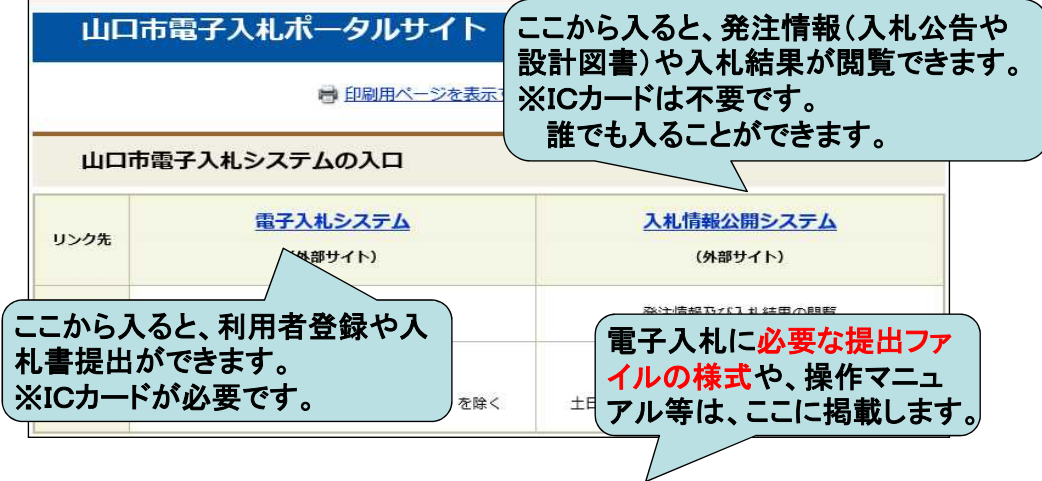

#### 6 紙入札での入札参加の条件等

電子入札で行う入札であっても、一定の条件を満た せば、紙で入札書等を提出することができます。

紙入札での参加は、ICカードの名義人変更時やシステム障 害等、やむを得ない理由がある場合に限り、認められます。

紙入札の場合は、「紙入札参加承認願」を提出し、市の承認 を得た上で入札参加資格確認申請書や入札書を指定期限内 に提出してください。

承認を得られずに提出した紙の入札書は、無効です。

#### 【経過措置】

経過措置として、令和4年9月30日までに入札を行う案件に ついては、承認願があれば、理由を問わず、広く紙入札での 参加を承認します。

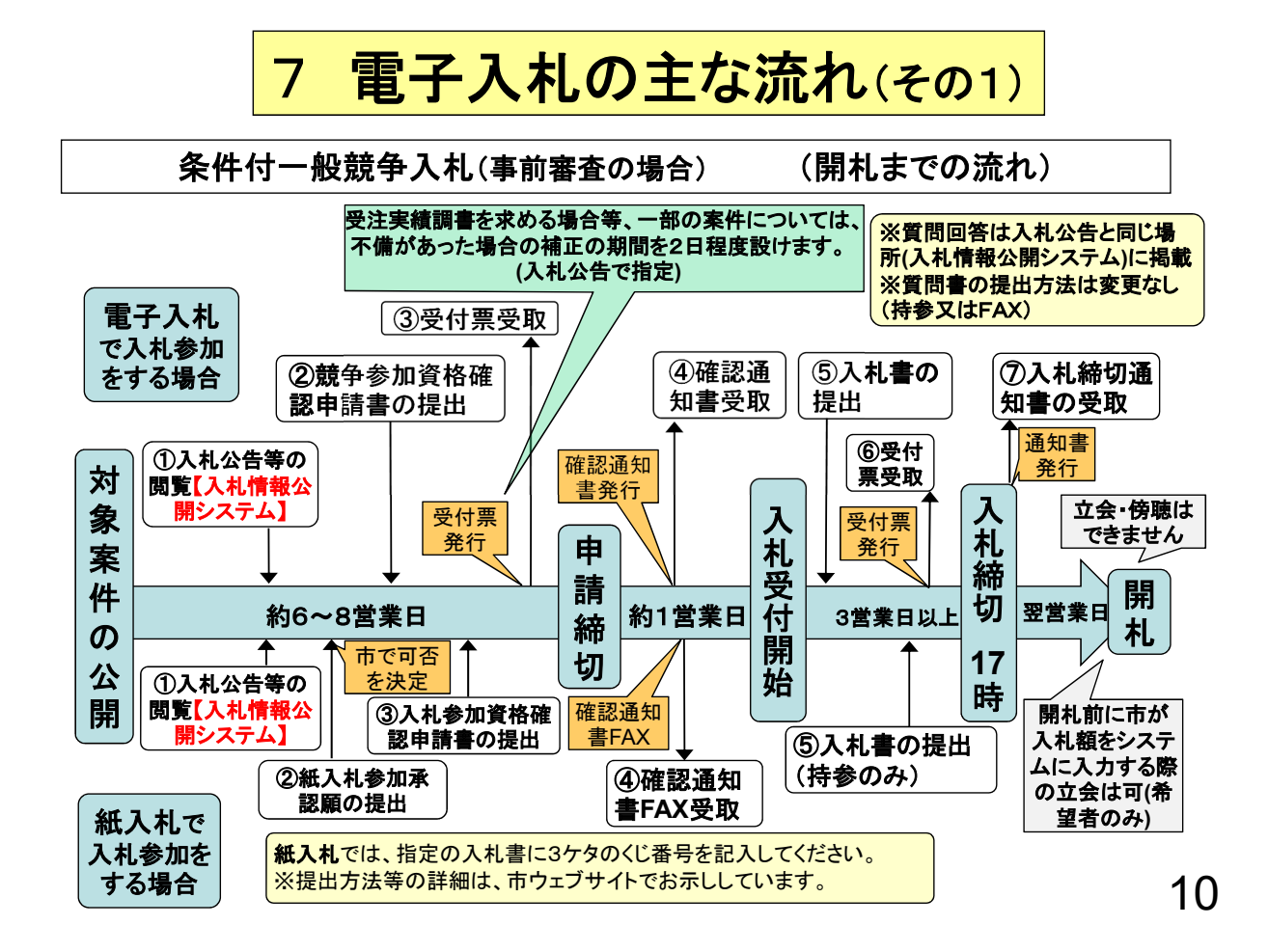

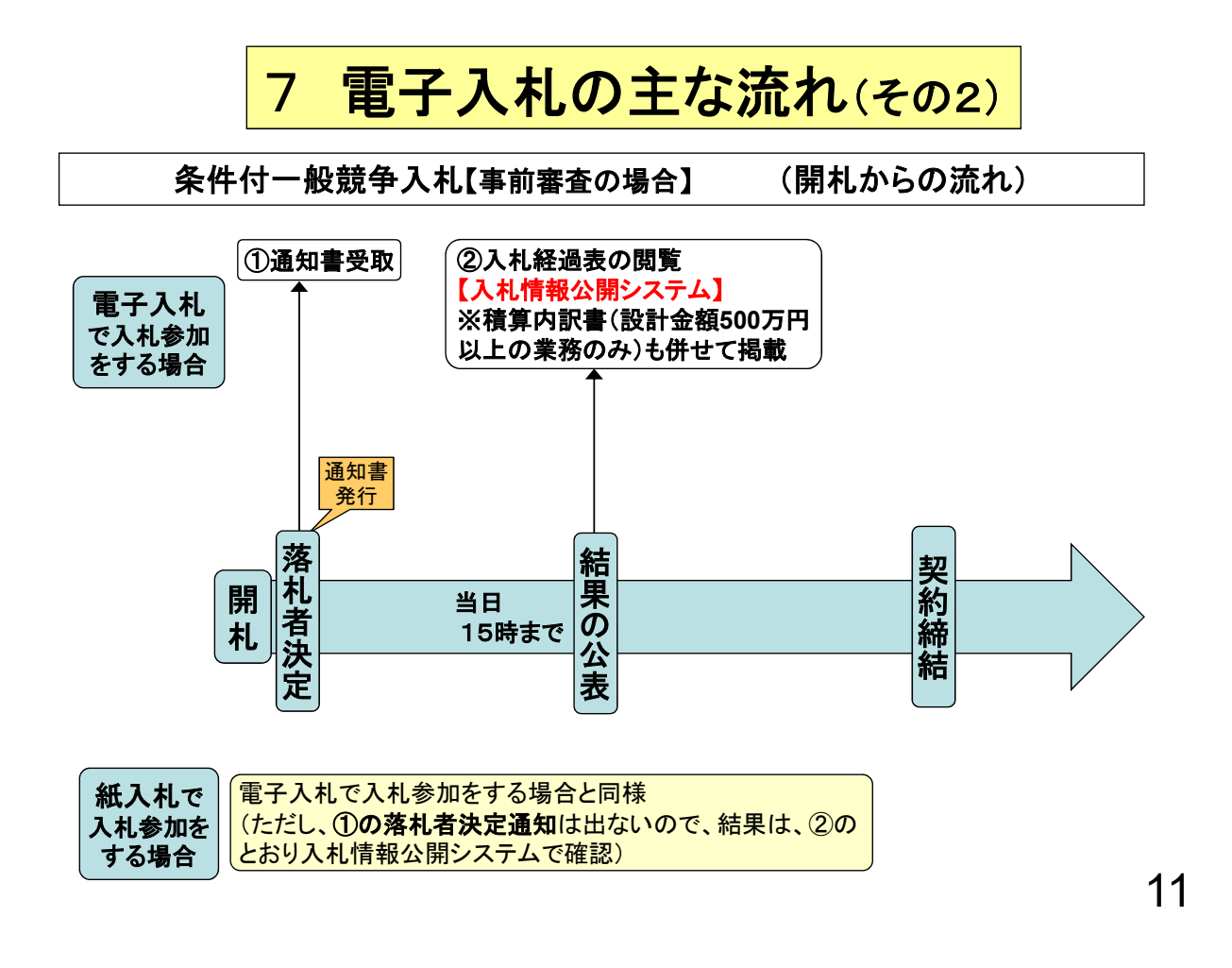

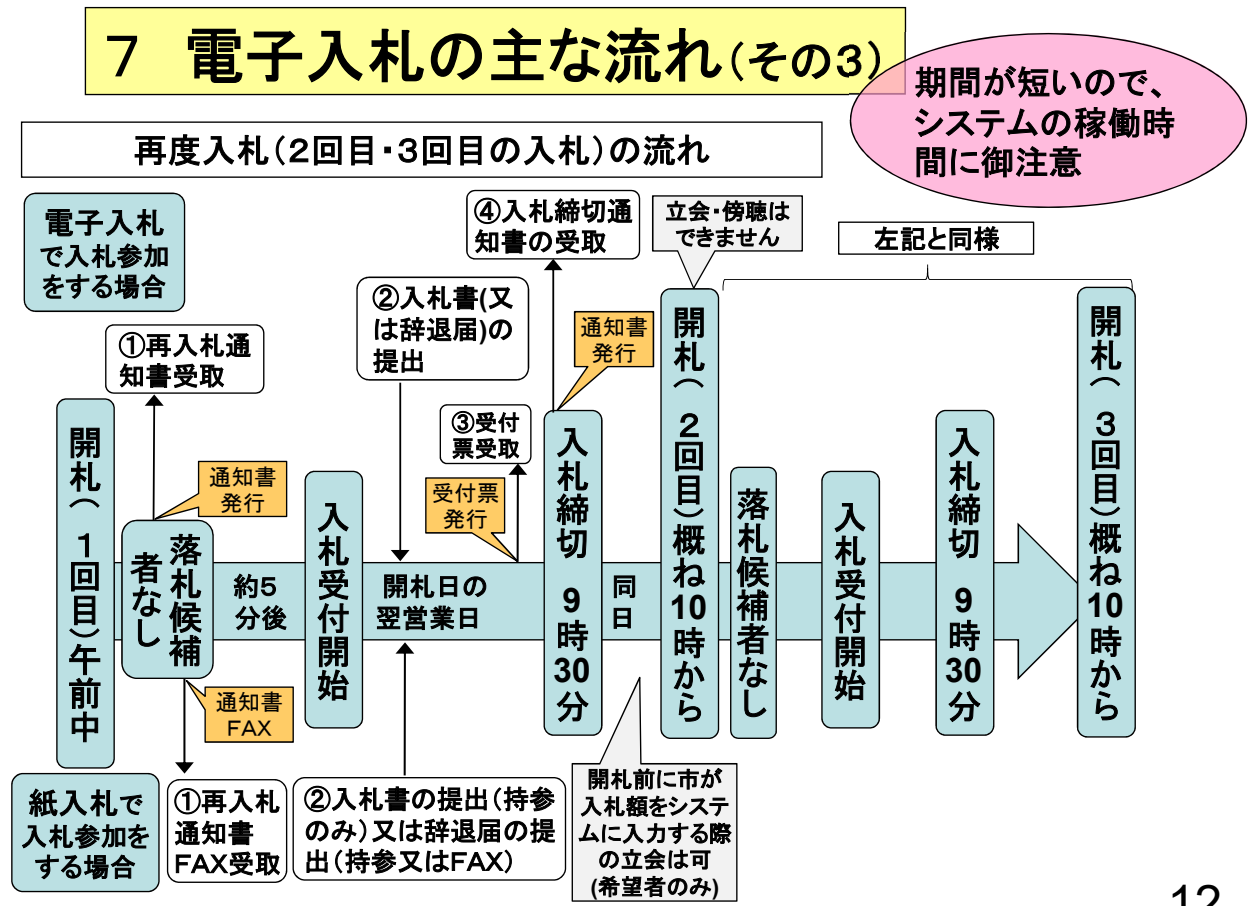

## 7 電子入札の主な流れ(その4)

#### 主な注意点

(1)競争参加資格確認申請について 基本的に、入札に先立ち、事前に競争参加資格確認が必要です。 入札公告で提出を求める書類があれば、PDFファイルで添付してください。 【ご注意】入札公告で提出を求める書類がないときは、便宜上「競争参加 資格確認申請用ファイル」を添付してください。 ※「競争参加資格確認申請用ファイル」は、市が作成したPDFファイルです。 電子入札ポータルサイトに掲載しています。 (システム上、申請するためには何らかのファイルの添付が必須だからです。)

※PDFファイルの作成は、次の(2)を参考にしてください。 システムの添付ファイル容量を超える場合は、「紙提出届出書」のみをシステム に添付し、競争参加資格確認申請や添付書類は紙で提出してください。 ≪紙での提出方法:持参又は郵送(書留又は簡易書留)≫

13

## 7 電子入札の主な流れ(その5)

(2)PDFファイルの作成方法(一例)

競争参加資格確認申請の添付ファイルをPDFで作成される際に、参 考にしてください。

(ソフトやOSのバージョンによっては異なる操作となる場合があります。)。

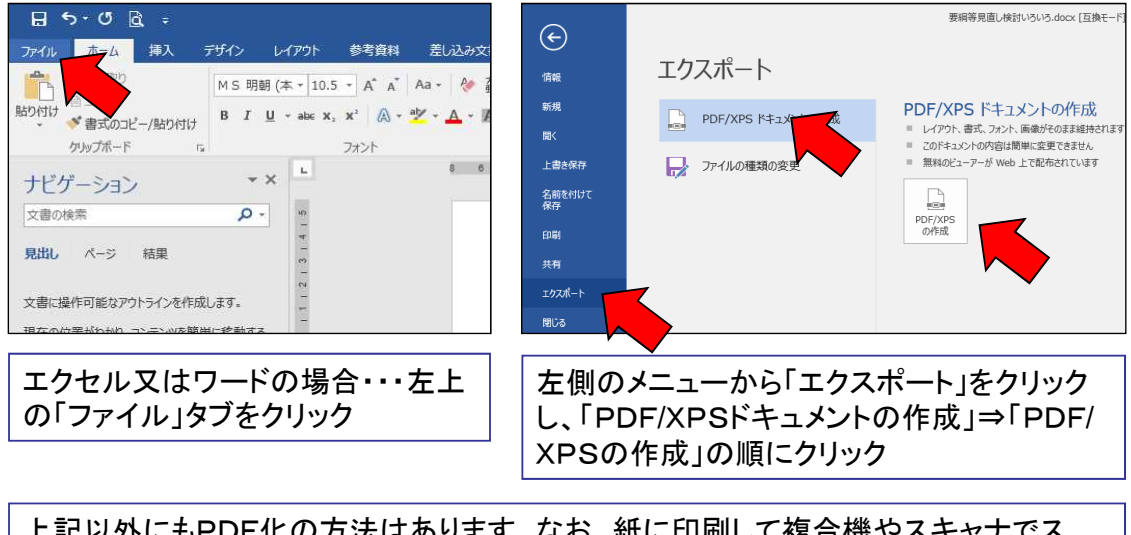

上記以外にもPDF化の方法はあります。なお、紙に印刷して複合機やスキャナでス キャンする場合は、データ容量が大きくなるので、ご注意ください。

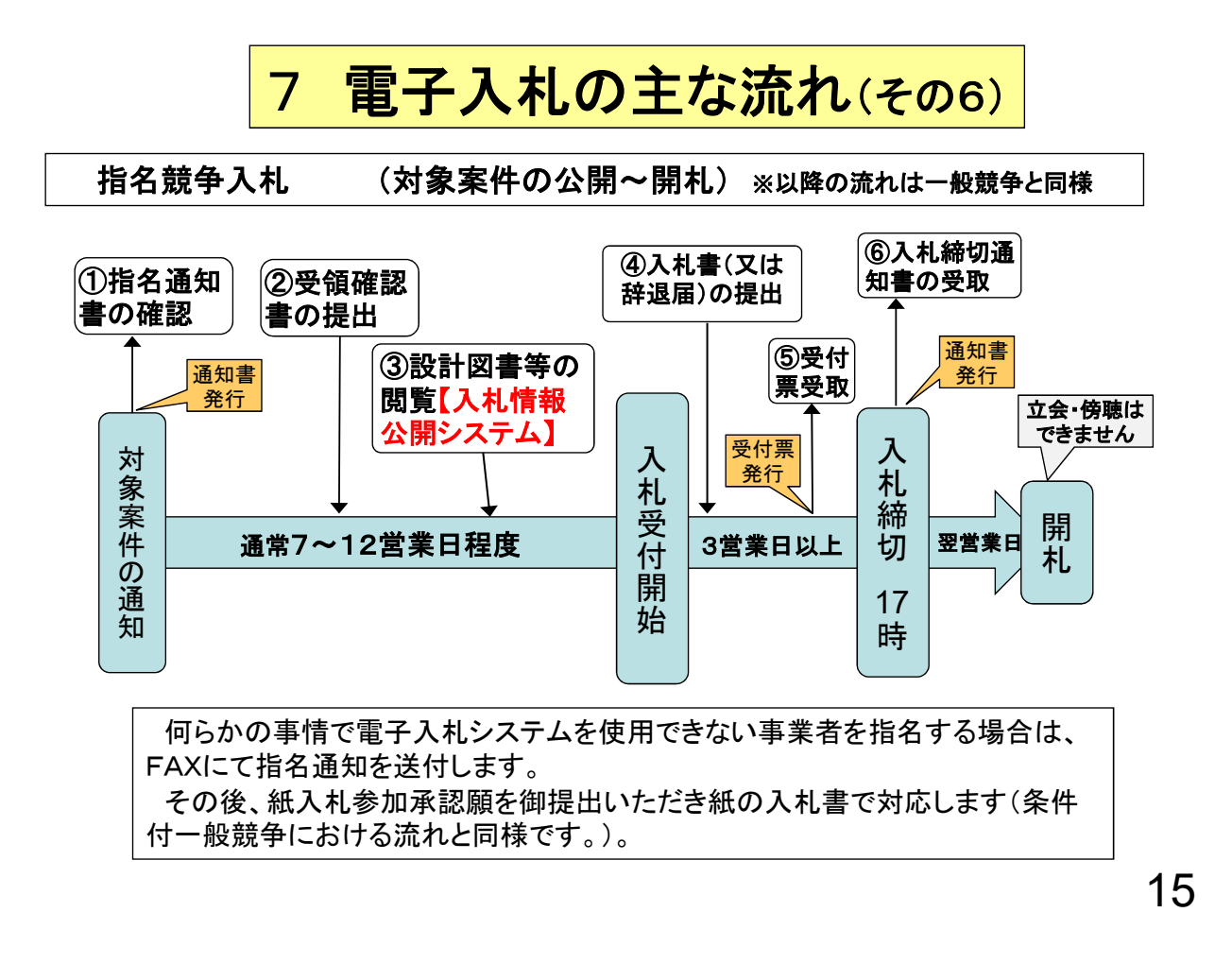

# 8 問合せ窓口

#### (1)入札制度及び個別案件について

・山口市総務部契約監理課 入札監理担当 電話:083-934-2710

(山口市上下水道局発注の案件について)

・山口市上下水道局上下水道総務課 入札監理室 電話:083-933-6663

#### (2)ICカードリーダーのインストールについて

ICカードを購入した各認証局までお願いします。

### (3)システムの設定、操作について

電子入札総合ヘルプデスクを開設しています。 連絡先等は、別冊子「山口市電子入札システム説明会」 、又は 本市ウェブサイト「山口市電子入札ポータルサイト」を御覧ください。

#### 9 電子入札シミュレーションの実施(その1)

このシミュレーションは、電子入札の経験がな い事業者の皆様に模擬入札を体験していただ き、操作に慣れていただくために実施します。 ※実際の入札の手順どおりに行いますが、入札公告 から入札までの期間は、実際より短縮したものとしま す。

※積算の必要はありません。入札金額は800万円で 統一します。

※同額入札による「くじ」も実施します。

17

### 9 電子入札シミュレーションの実施(その2)

①対象事業者:原則として電子入札の経験がない事業者 (希望者のみ)(市内・市外は問いません)

②日程:3月16日(水)入札公告をシステムに掲載

22日(火)午前10時までに競争参加資格確認申請

22日(火)午後2時頃~23日(水)午後5時で入札

24日(木)午後に落札者決定 ③申込:希望者は3月1日(火)までに申込書を山口市へFAX ④詳細案内:3月上旬に詳細スケジュール等を参加者に通知 本日配布

- ⑤準備:参加者は、遅くとも3月17日までに (ぉょそ2週間から1ヶ月
	- ・パソコンの設定 程度かかります
	- ・電子証明書(ICカード)・カードリーダーを購入(お早目に)

・山口市の電子入札システムに利用者登録